**Installationsanleitung**

# **Payven small**

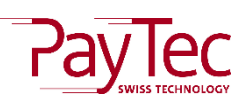

**Deutschland**

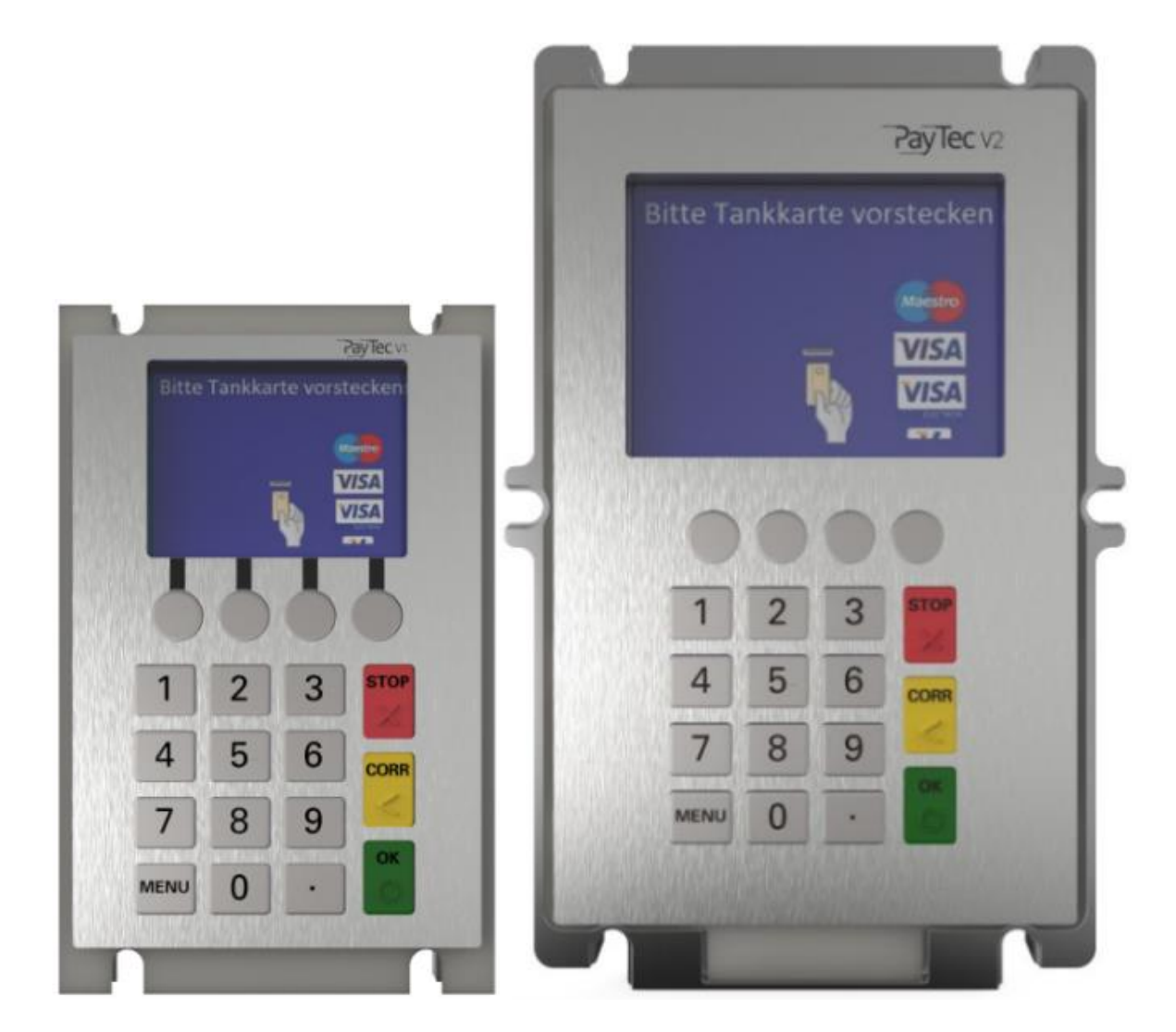

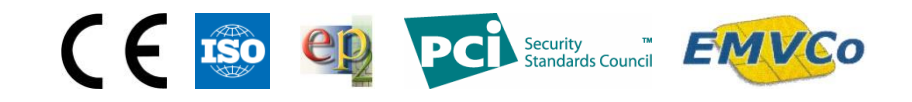

## <span id="page-1-0"></span>Inhaltsverzeichnis

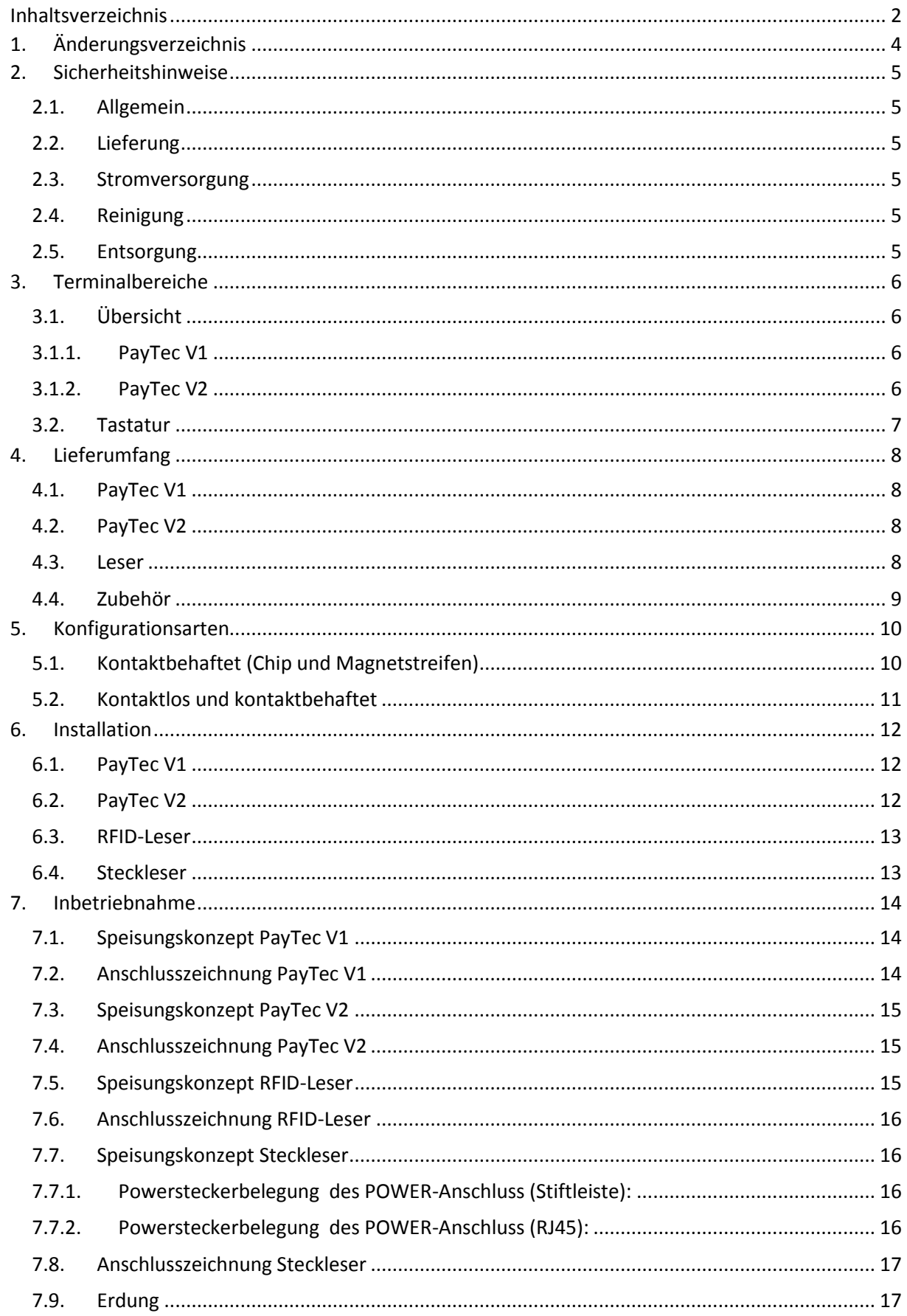

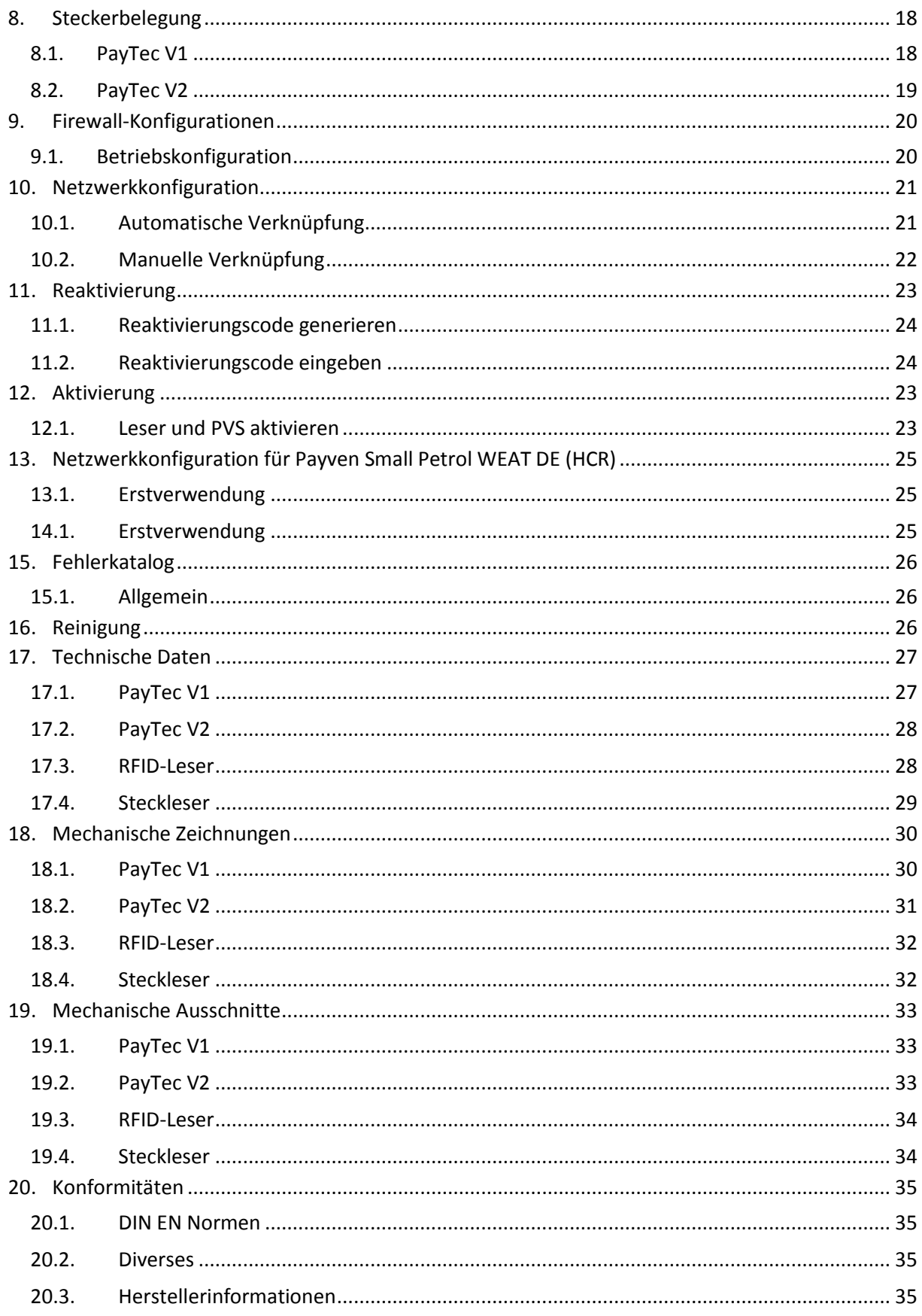

## <span id="page-3-0"></span>1. Änderungsverzeichnis

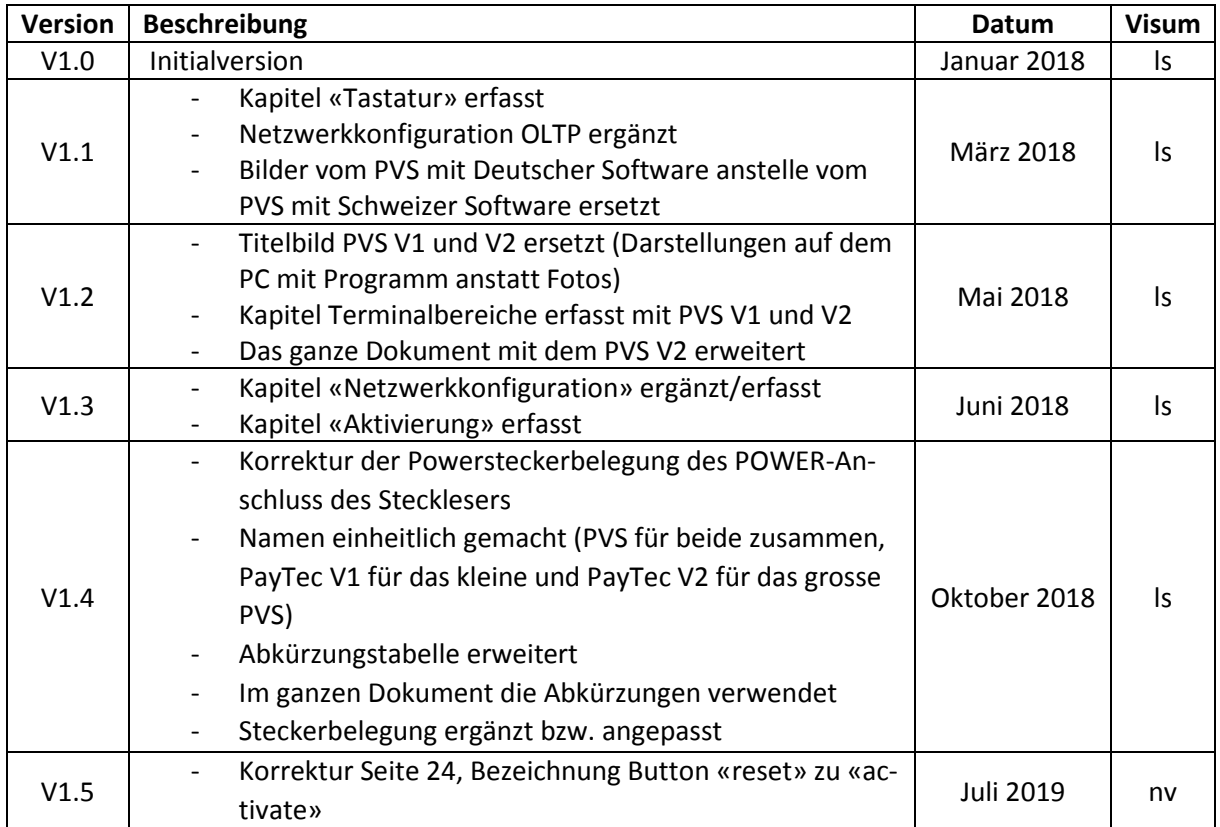

## <span id="page-4-0"></span>2. Sicherheitshinweise

#### <span id="page-4-1"></span>2.1. Allgemein

- − Flüssigkeiten und Staub im PVS oder dem Kartenleser können deren Funktionen beeinträchtigen.
- − Starke mechanische Einwirkungen führen zu einer Sicherheitsauslösung.
- − Jeder Versuch, das PVS oder den Kartenleser zu öffnen, wird zu einer Sicherheitsauslösung führen.
- − Verwenden Sie ausschließlich mitgelieferte Kabel und Netzteile.

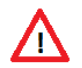

**ACHTUNG:** Nach einer Sicherheitsauslösung können keine Zahlungsvorgänge mehr durchgeführt werden!

#### <span id="page-4-2"></span>2.2. Lieferung

− Beim Erhalt der Geräte muss die Vollständigkeit der Lieferung geprüft werden.

#### <span id="page-4-3"></span>2.3. Stromversorgung

- − Das TRM besitzt keinen Netzschalter.
- − Das PVS und der Steckleser müssen geerdet werden, der RFID-Leser muss nicht geerdet werden.
- − Bei einer offensichtlichen Störung oder Gefahr durch das TRM muss die Stromversorgung getrennt werden.
- − Defekte Kabel oder Netzteile dürfen nicht vom Benutzer ausgetauscht werden. Bitte benachrichtigen Sie in diesem Fall an den NB (Netzbetreiber).

#### <span id="page-4-4"></span>2.4. Reinigung

− Halten Sie das Gerät sauber indem Sie es regelmäßig mit den dafür vorgesehenen Reinigungsutensilien reinigen. Das Gerät sollte einmal pro Monat gereinigt werden.

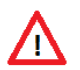

**ACHTUNG:** Bei einer Reinigung mit einem Reinigungstuch, muss vorgängig die Stromversorgung getrennt werden.

#### <span id="page-4-5"></span>2.5. Entsorgung

− Defekte Geräte können dem Lieferant gratis zur Entsorgung zurückgegeben werden.

## <span id="page-5-0"></span>3. Terminalbereiche

#### <span id="page-5-2"></span><span id="page-5-1"></span>3.1.Übersicht

#### 3.1.1. PayTec V1

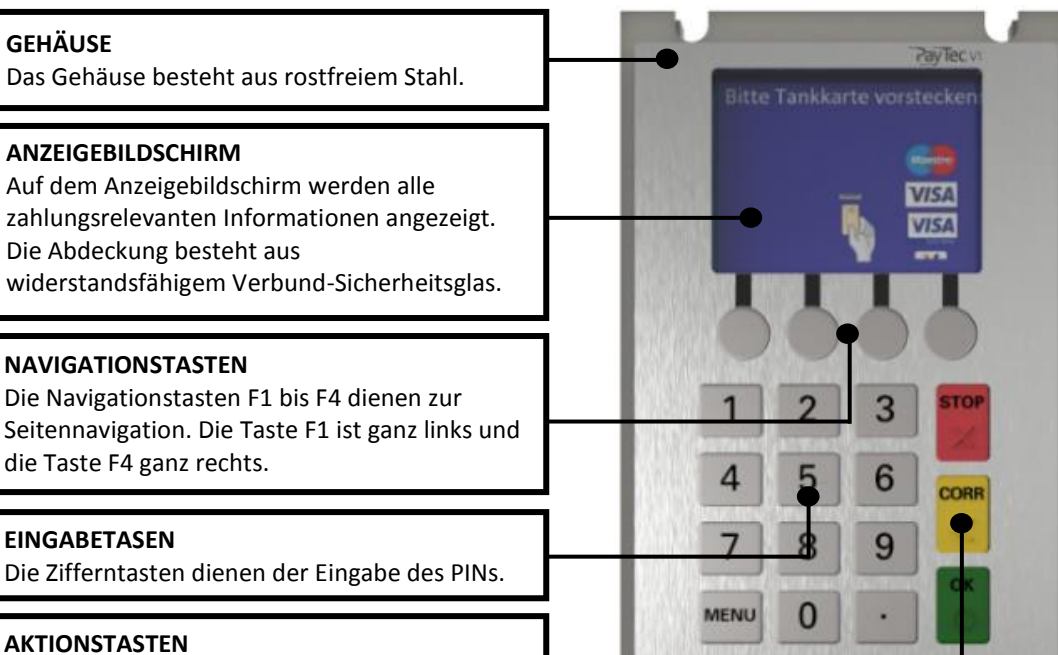

Mit den Tasten OK, CORR und STOP werden Aktionen bestätigt, korrigiert oder abgebrochen.

#### <span id="page-5-3"></span>3.1.2. PayTec V2

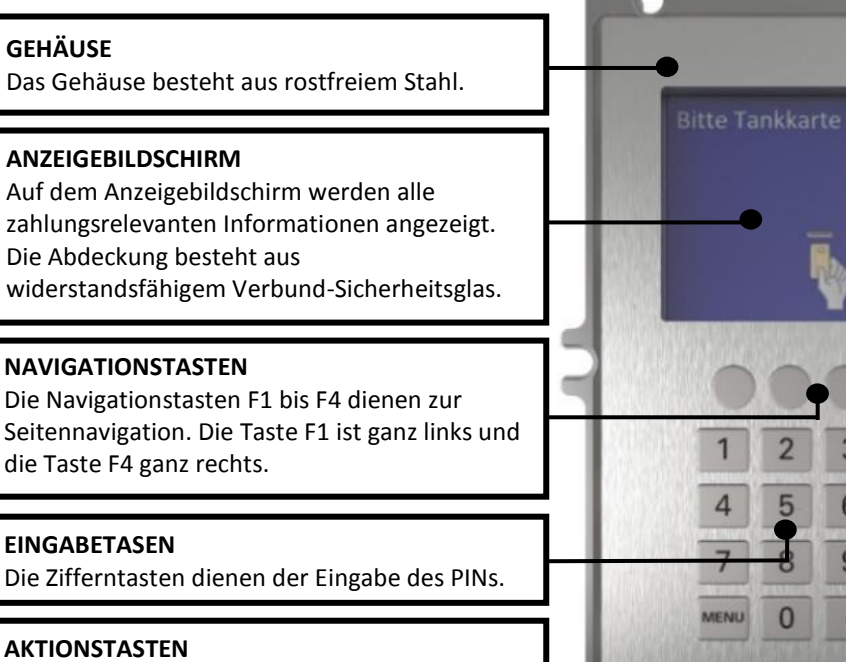

Mit den Tasten OK, CORR und STOP werden Aktionen bestätigt, korrigiert oder abgebrochen.

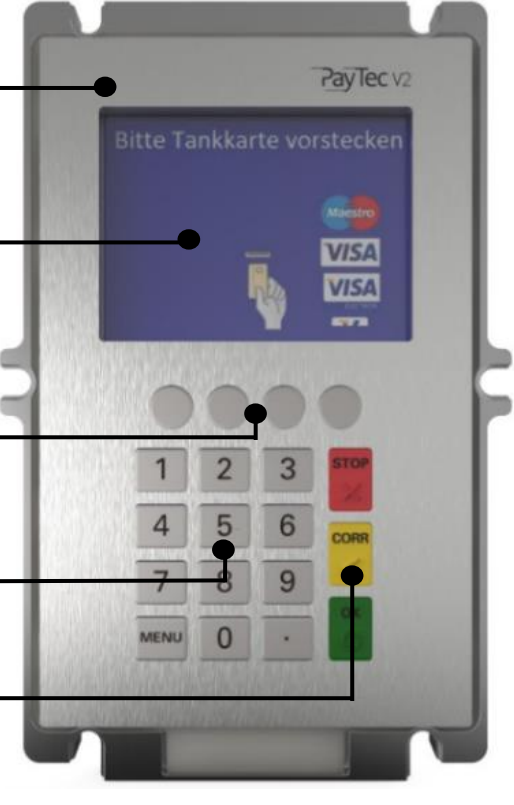

#### 3.2. Tastatur

<span id="page-6-0"></span>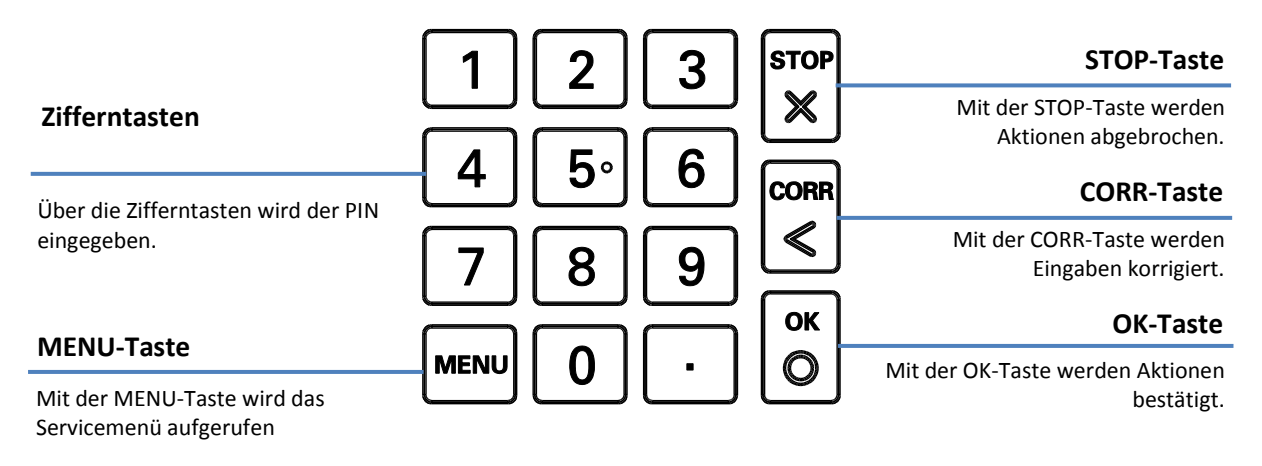

## <span id="page-7-0"></span>4. Lieferumfang

<span id="page-7-1"></span>4.1. PayTec V1

4.2. PayTec V2

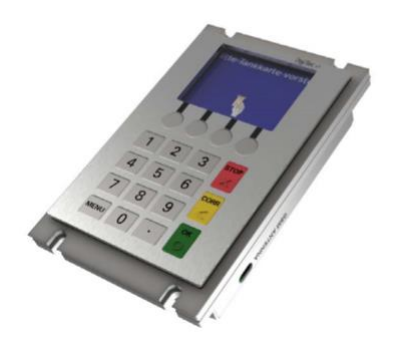

Das **PayTec V1** bildet das Herzstück vom PVS. Es können maximal zwei Kartenleser-Module vom PVS angesteuert werden. Es können entweder ein Steckleser oder zwei Leser (RFID-Leser und Steckleser) angeschlossen werden.

<span id="page-7-2"></span>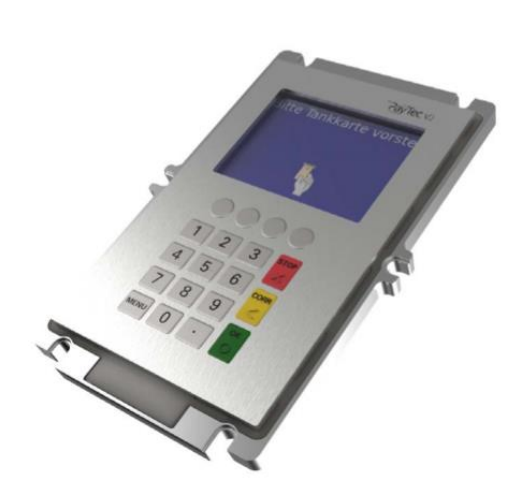

Das **PayTec V2** bildet das Herzstück vom PVS. Es können maximal zwei Kartenleser-Module vom PVS angesteuert werden. Es können entweder ein Steckleser oder zwei Leser (RFID-Leser und Steckleser) angeschlossen werden.

#### <span id="page-7-3"></span>4.3. Leser

Das System kann individuell zusammengestellt werden. Es ist möglich, ein Leser für kontaktlose Zahlungen (RFID-Leser) und ein Leser für kontaktbehaftete Zahlungen (Steckleser) gleichzeitig zu betreiben.

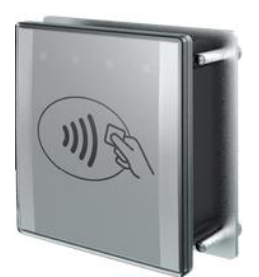

Der **RFID-Leser** ermöglicht kontaktlose Zahlungsvorgänge. Die Zahlungskarte wird an den RFID-Leser angeführt und der Zahlvorgang automatisch ausgelöst.

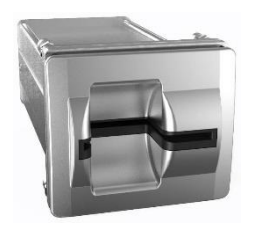

Der **Steckleser** ermöglicht kontaktbehaftete Zahlungsvorgänge. Die Zahlungskarte wird von Hand eingeführt und nach Abschluss des Zahlvorgangs wieder von Hand herausgezogen.

#### <span id="page-8-0"></span>4.4. Zubehör

Zusätzlich zum PVS und den Lesern werden Verbindungskabel mitgeschickt.

Es kann optionales Zubehör bezogen werden (weitere Informationen auf Anfrage).

## <span id="page-9-0"></span>5. Konfigurationsarten

#### <span id="page-9-1"></span>5.1. Kontaktbehaftet (Chip und Magnetstreifen)

Bei der Variante **kontaktbehaftet** wird das PVS mit einem Steckleser verwendet. Kontaktbehaftete TRX sind möglich. Die Speisung des Systems erfolgt über den Steckleser.

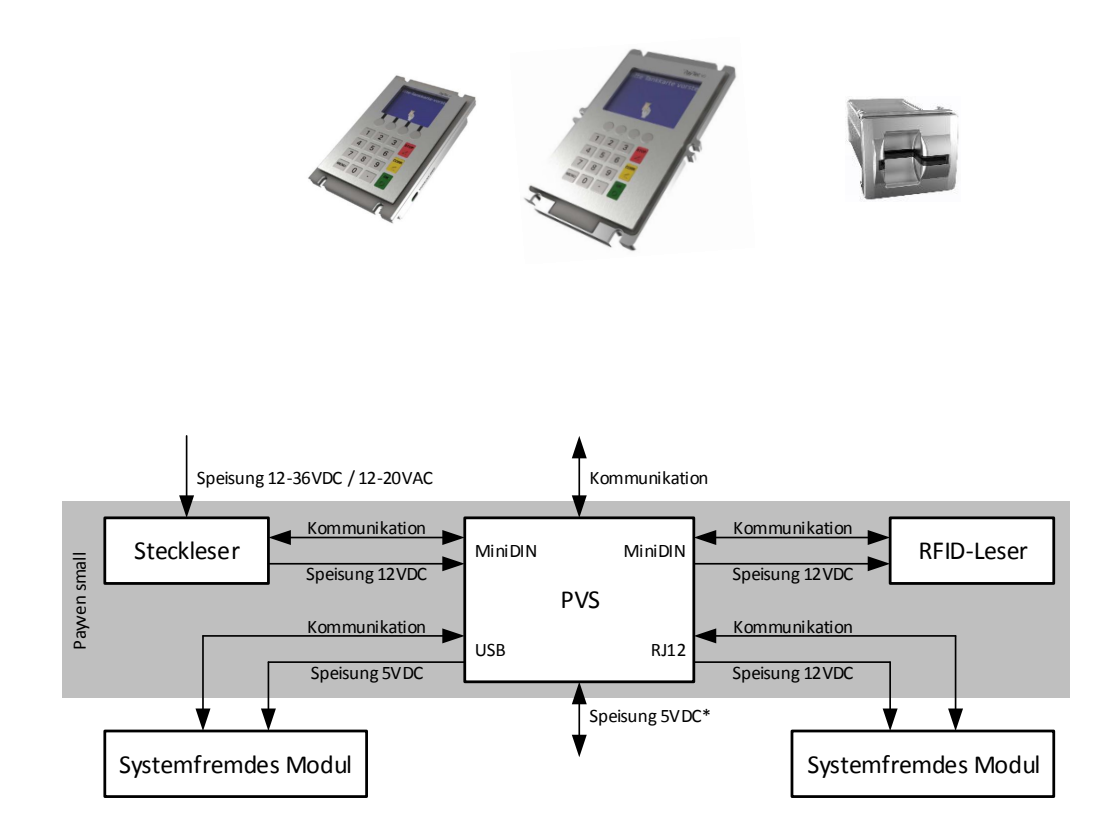

#### <span id="page-10-0"></span>5.2. Kontaktlos und kontaktbehaftet

Bei der Variante **kontaktlos und kontaktbehaftet** wird das PVS mit einem Steckleser und einem RFID-Leser verwendet. Kontaktbehaftete und kontaktlose TRX sind möglich. Die Speisung des Systems erfolgt über den Steckleser.

<span id="page-10-1"></span>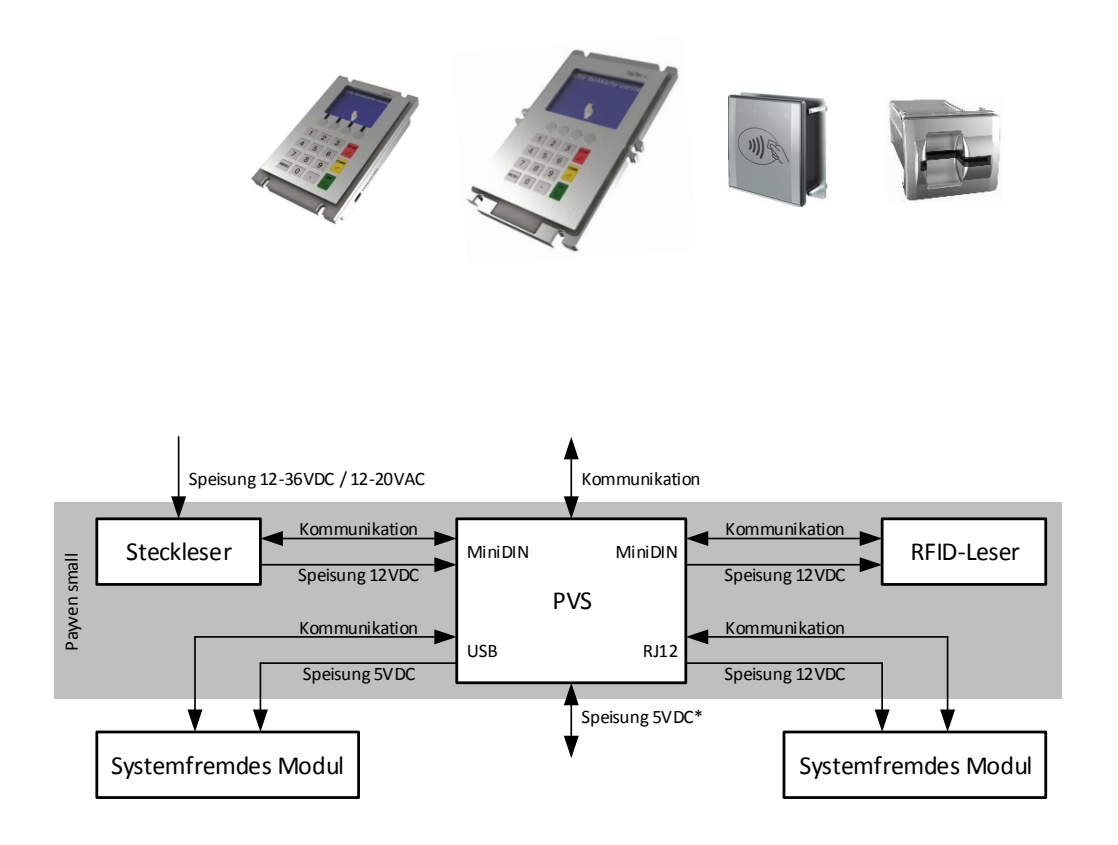

## 6. Installation

Vorgängig müssen die mechanischen Ausschnitte für die jeweiligen Module gefertigt werden. Siehe dazu Kapitel [Mechanische Ausschnitte.](#page-29-0)

<span id="page-11-0"></span>6.1. PayTec V1

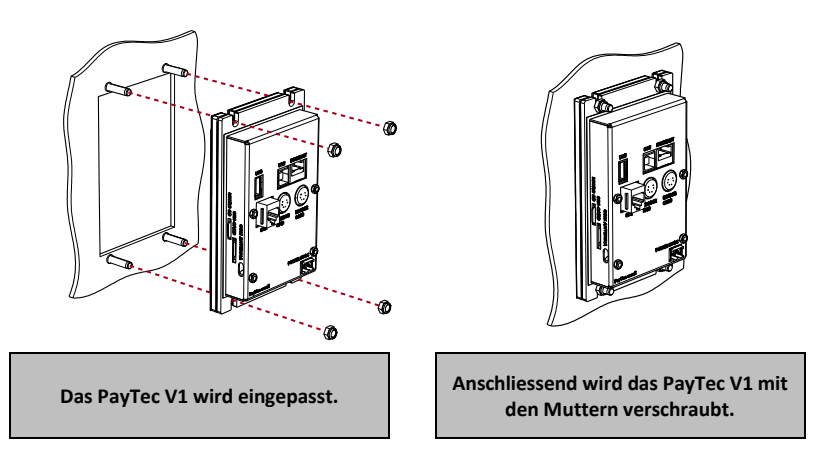

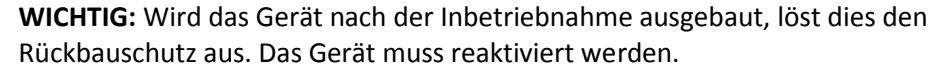

#### <span id="page-11-1"></span>6.2. PayTec V2

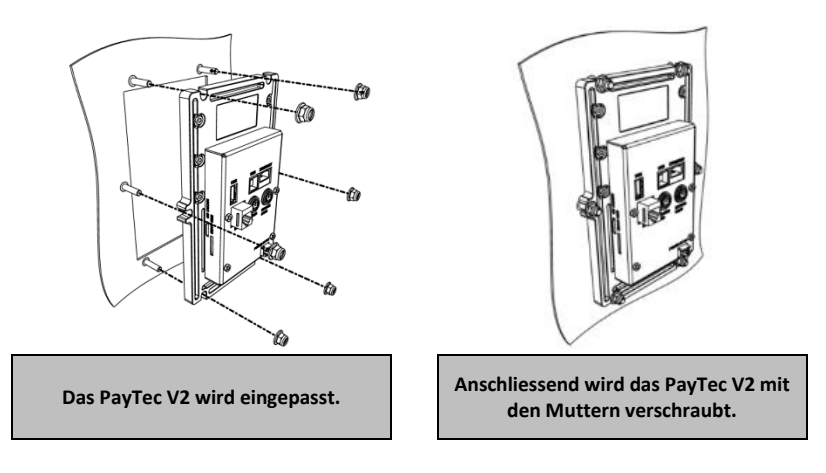

**WICHTIG:** Wird das Gerät nach der Inbetriebnahme ausgebaut, löst dies den Rückbauschutz aus. Das Gerät muss reaktiviert werden.

#### <span id="page-12-0"></span>6.3. RFID-Leser

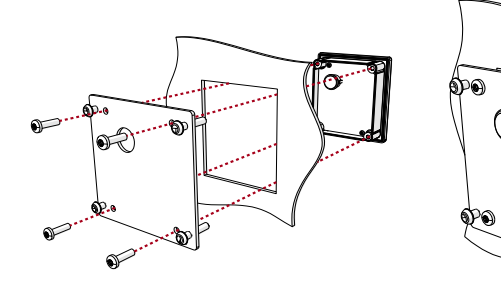

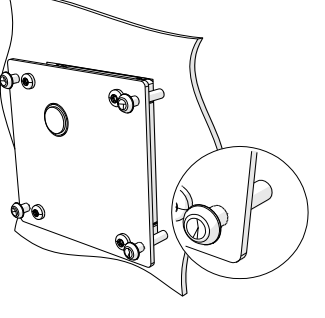

**Der Kartenleser und die Rückhalteplatte werden eingebaut. Die Stellschrauben werden vorsichtig (max. 0.3Nm) angezogen.**

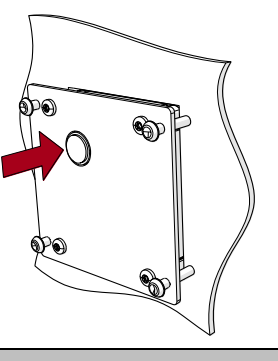

**Das Verbindungskabel wird mit dem PVS verbunden.**

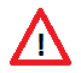

**ANMERKUNG:** Der RFID-Leser besitzt keinen Rückbauschutz.

#### 6.4. Steckleser

<span id="page-12-1"></span>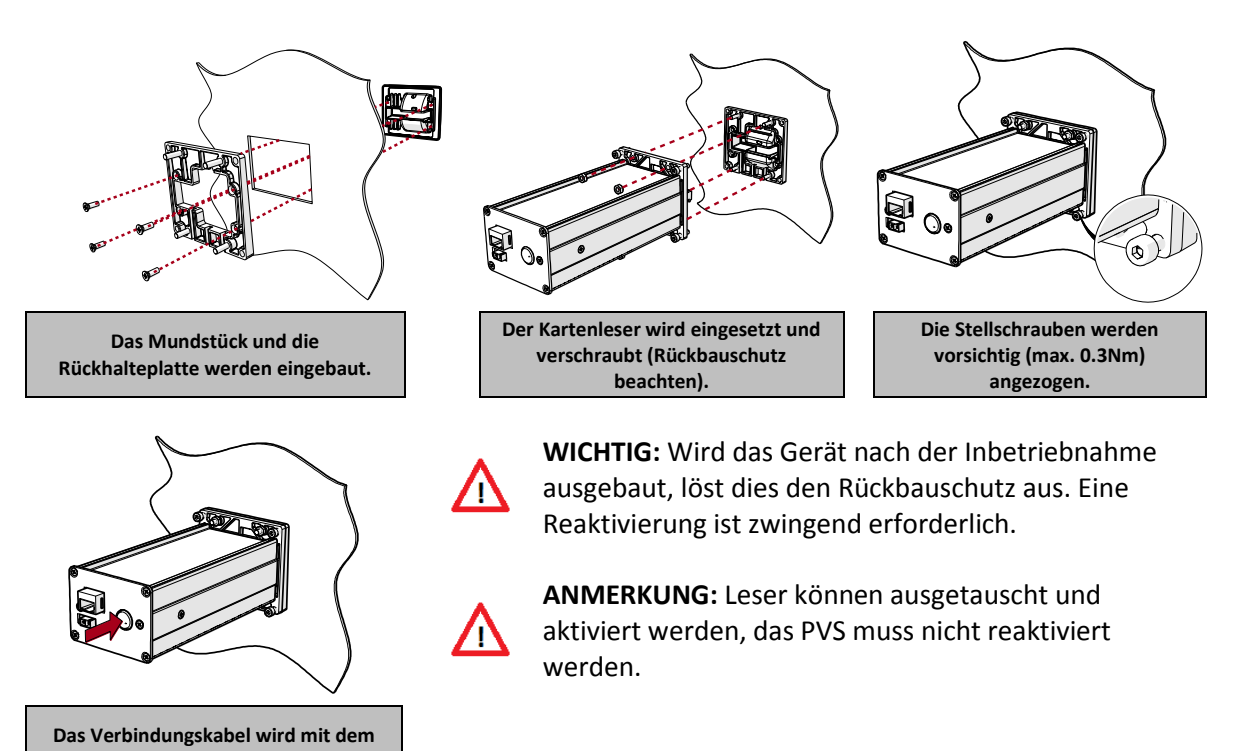

© 2019 PayTec AG v1.5 | Installationsanleitung PVS Petrol DE Seite 13 von 35

**PVS verbunden.**

## <span id="page-13-0"></span>7. Inbetriebnahme

#### <span id="page-13-1"></span>7.1. Speisungskonzept PayTec V1

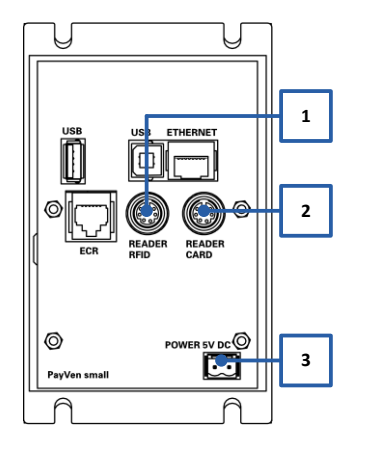

Die 12VDC-Speisungen sind über ein BUS-System miteinander verbunden. Das PayTec V1 kann über folgende Schnittstellen gespeist werden:

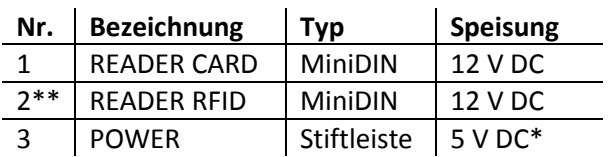

\* Weitere Informationen bezüglich 5VDC-Speisung auf Anfrage.

\*\* Nur möglich, wenn kein RFID-Leser verbunden ist.

#### <span id="page-13-2"></span>7.2. Anschlusszeichnung PayTec V1

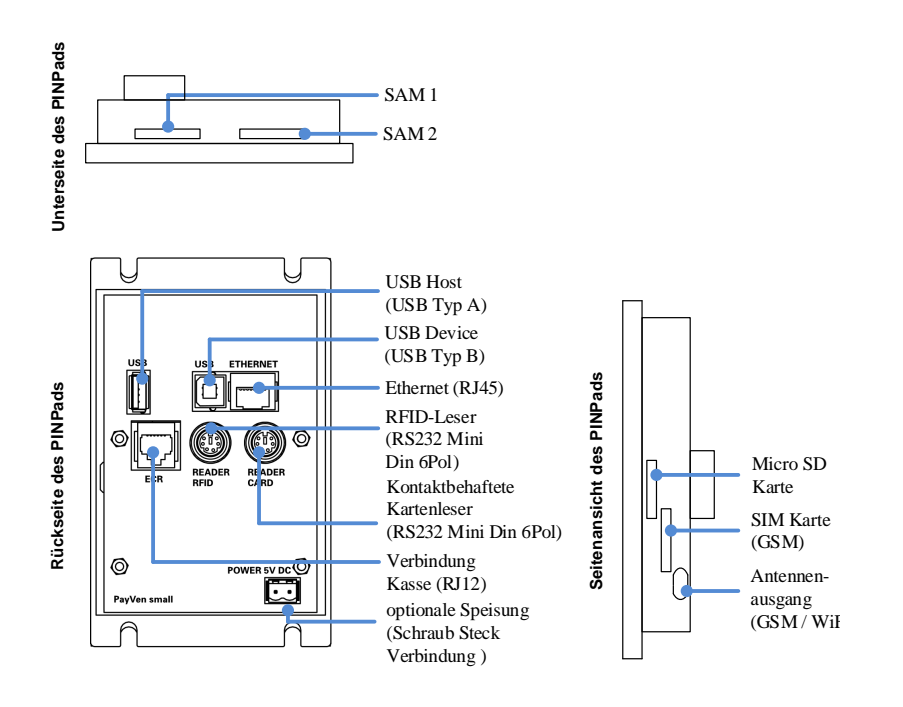

#### <span id="page-14-0"></span>7.3. Speisungskonzept PayTec V2

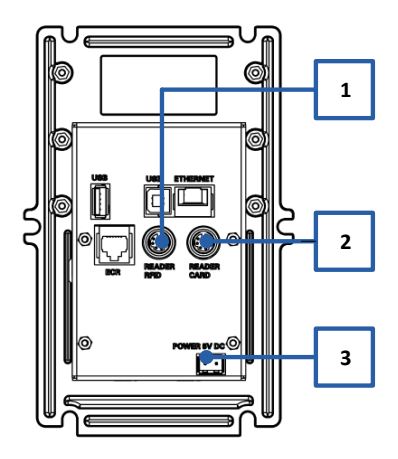

Die 12VDC-Speisungen sind über ein BUS-System miteinander verbunden. Das PayTec V2 kann über folgende Schnittstellen gespeist werden:

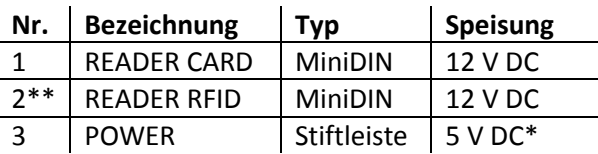

\* Weitere Informationen bezüglich 5VDC-Speisung auf Anfrage. \*\* Nur möglich, wenn kein RFID-Leser verbunden ist.

#### <span id="page-14-1"></span>7.4. Anschlusszeichnung PayTec V2

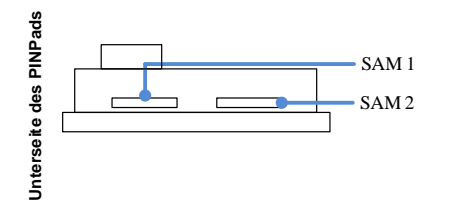

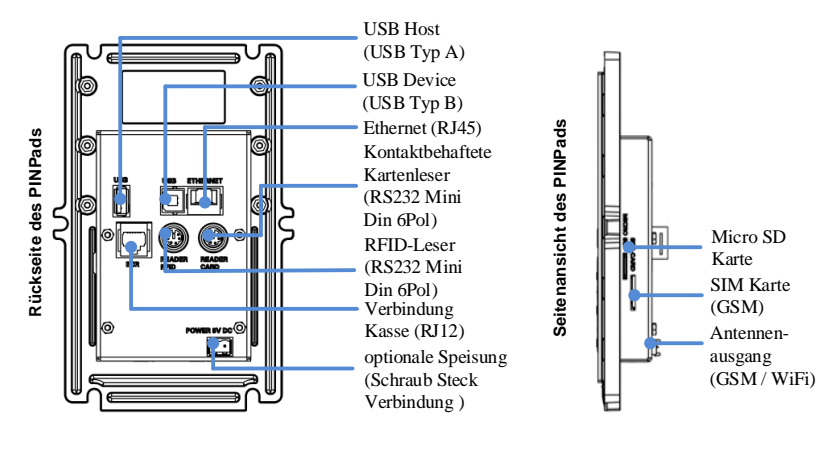

#### <span id="page-14-2"></span>7.5. Speisungskonzept RFID-Leser

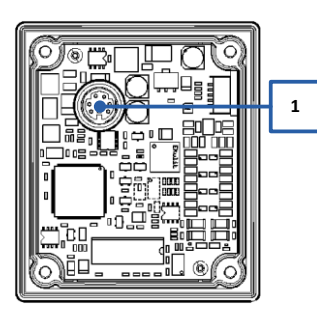

**<sup>1</sup>** Der RFID-Leser wird über das PINPad gespeist.

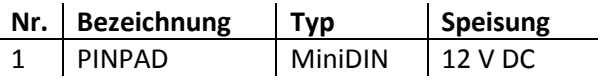

#### <span id="page-15-0"></span>7.6. Anschlusszeichnung RFID-Leser

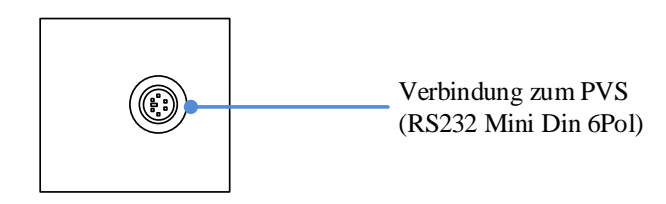

#### <span id="page-15-1"></span>7.7. Speisungskonzept Steckleser

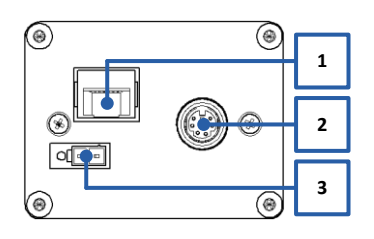

Der Steckleser besitzt eine eigene Stromversorgung. Alternativ kann dieser über das PVS gespiesen werden.

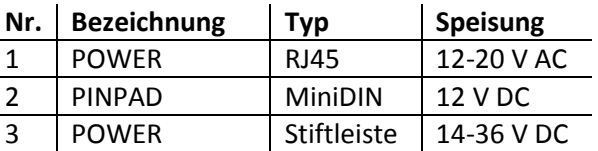

#### <span id="page-15-2"></span>7.7.1. Powersteckerbelegung des POWER-Anschluss (Stiftleiste):

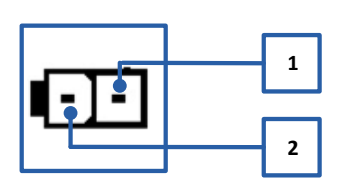

Die Powersteckerbelegung des Power-Anschlusses der Stiftleiste (14-36 VDC) ist folgende:

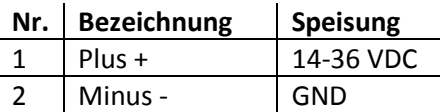

#### <span id="page-15-3"></span>7.7.2. Powersteckerbelegung des POWER-Anschluss (RJ45):

Die Powersteckerbelegung des Power-Anschlusses des RJ45- Steckers (12-20 VAC) ist folgende:

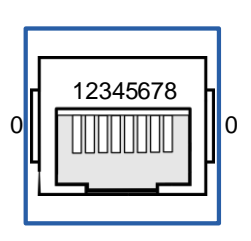

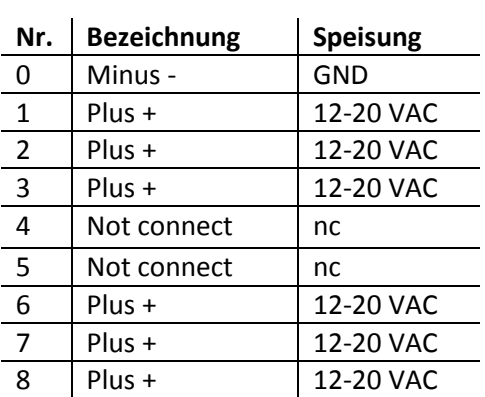

Anmerkung:

Das Minus – (Ground (GND)) erfolgt über das Gehäuse der Buchse.

#### <span id="page-16-0"></span>7.8. Anschlusszeichnung Steckleser

Folgende Anschlüsse sind beim Steckleser zu finden:

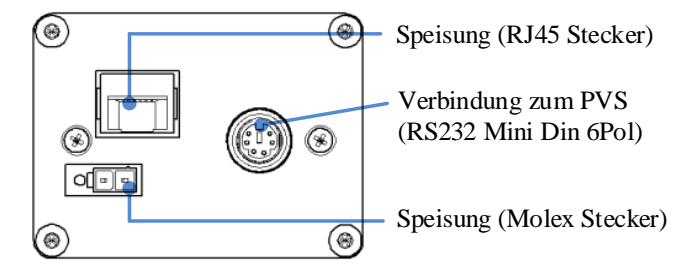

#### <span id="page-16-1"></span>7.9. Erdung

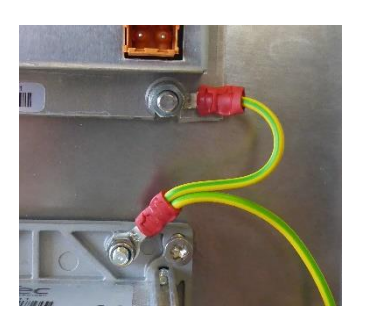

Statische Aufladung können die Zahlungsvorgänge beeinträchtigen oder die Geräte beschädigen. Deshalb müssen das PVS und der Steckleser geerdet werden.

## <span id="page-17-0"></span>8. Steckerbelegung

## <span id="page-17-1"></span>8.1. PayTec V1

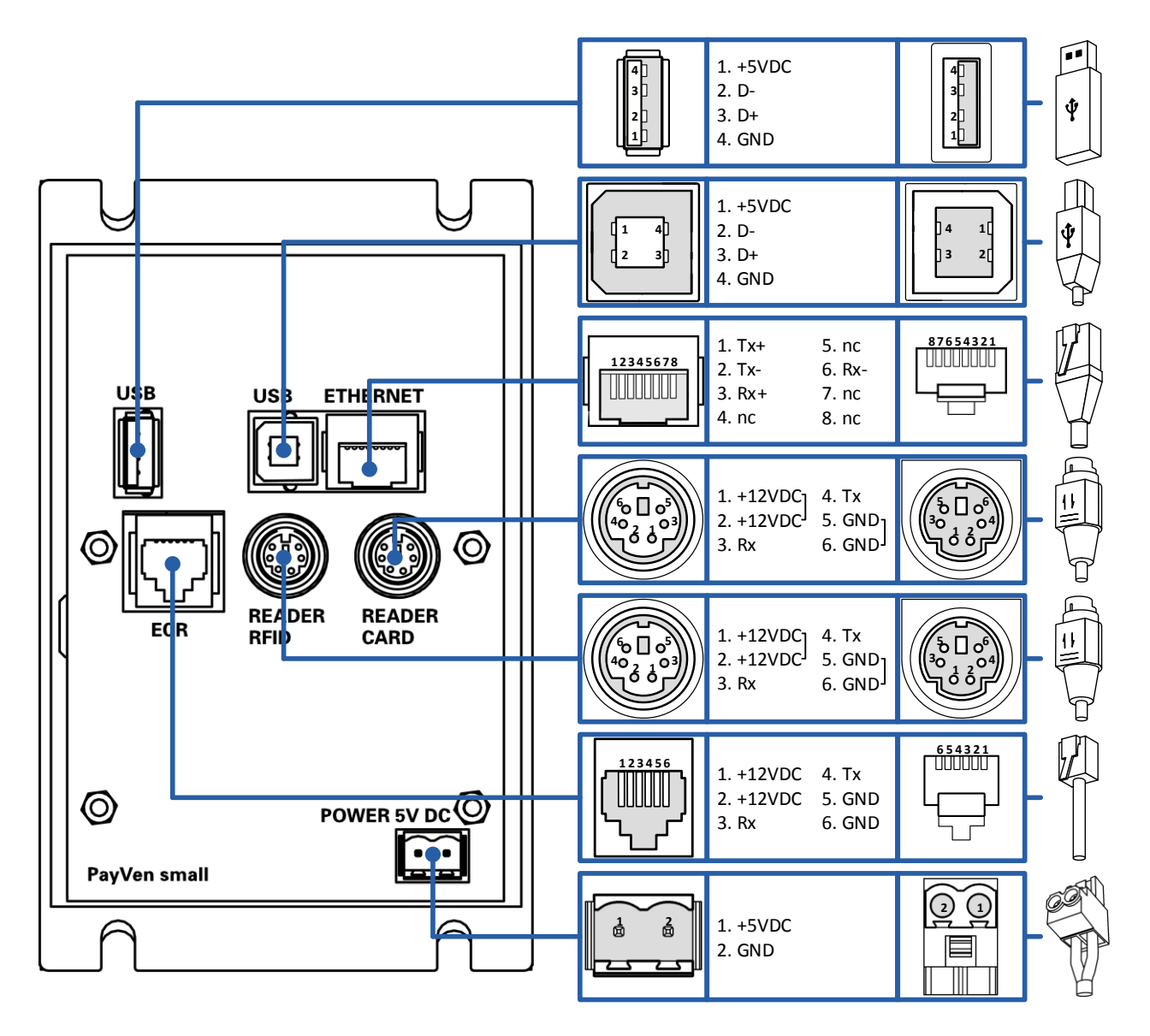

#### 8.2. PayTec V2

<span id="page-18-0"></span>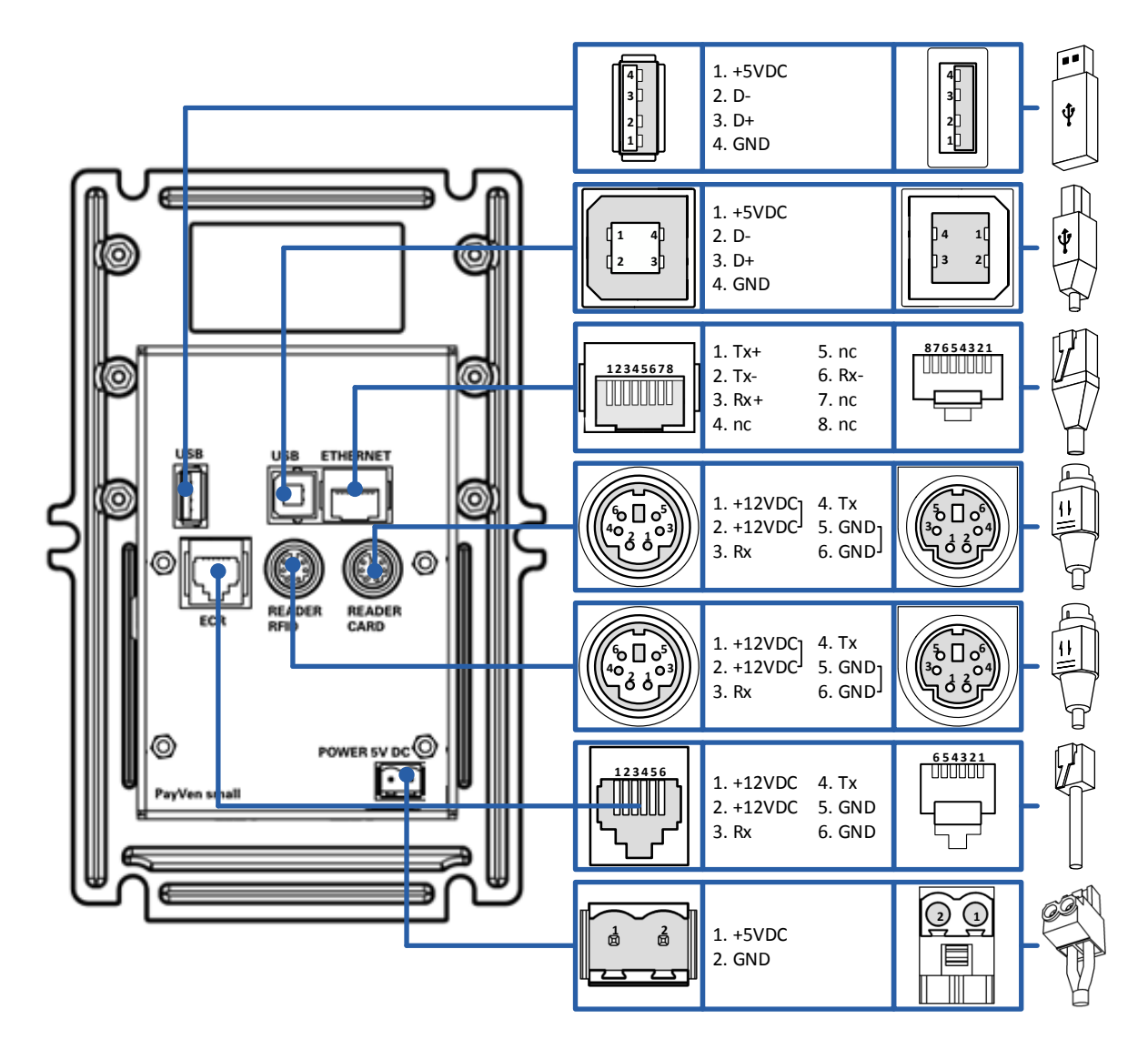

## <span id="page-19-0"></span>9. Firewall-Konfigurationen

Wird eine Firewall im Netzwerk verwendet, müssen IP-Adressen und Ports freigegeben werden. Nach Möglichkeit sollte jeweils der Domain-Name (FQDN) verwendet werden.

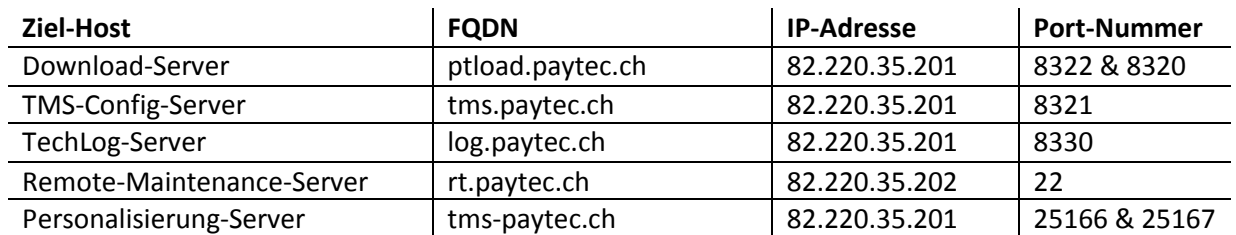

#### <span id="page-19-1"></span>9.1. Betriebskonfiguration

Aktuelle Informationen zur Betriebskonfiguration können beim jeweiligen Kartenverarbeiter (Acquirer) oder Netzbetreiber in Erfahrung gebracht werden. Natürlich dürfen auch die entsprechenden IP-Adressen und Ports des jeweiligen Acquirer nicht durch eine Firewall blockiert werden.

#### **Beispiel anhand von SIX Payment Services Adressen:**

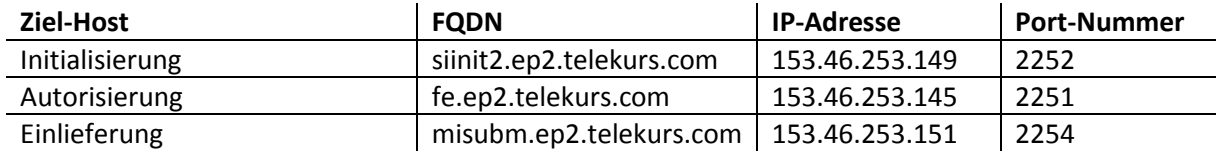

## <span id="page-20-0"></span>10. Netzwerkkonfiguration

#### <span id="page-20-1"></span>10.1. Automatische Verknüpfung

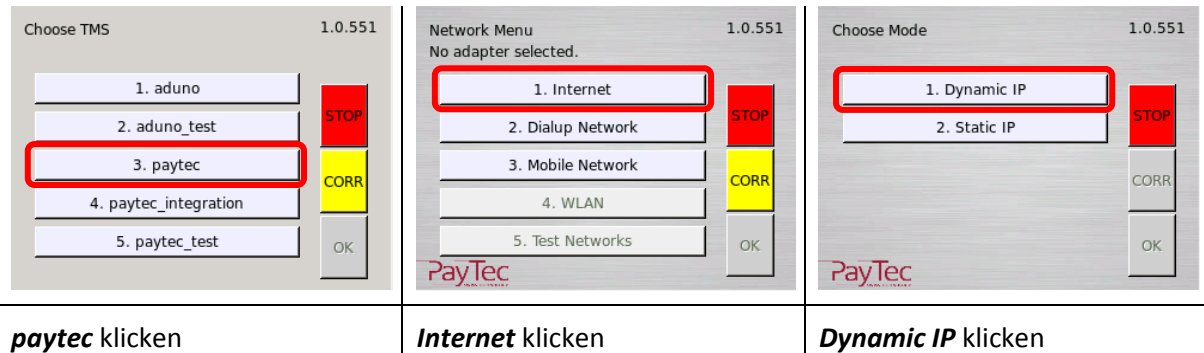

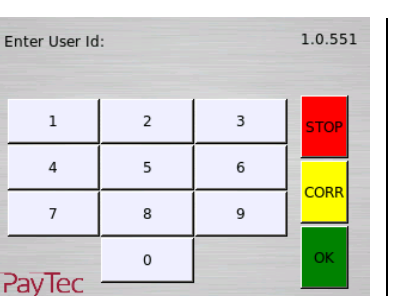

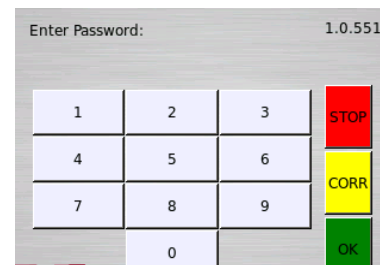

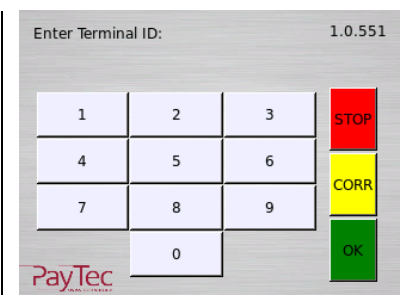

#### *Installeur-Login* eingeben *Installeur-Passwort* eingeben *Terminal-ID* eingeben

PayTec -

| Please confirm TID: |   |                | 1.0.551     |
|---------------------|---|----------------|-------------|
| 1                   | 2 | $\overline{3}$ | <b>STOP</b> |
|                     | 5 | 6              |             |
|                     | 8 | q              | <b>CORR</b> |
| <b>PayTec</b>       |   |                | OK          |

Die *Terminal-ID* zur Bestätigung erneut eingegeben

### 10.2. Manuelle Verknüpfung

<span id="page-21-0"></span>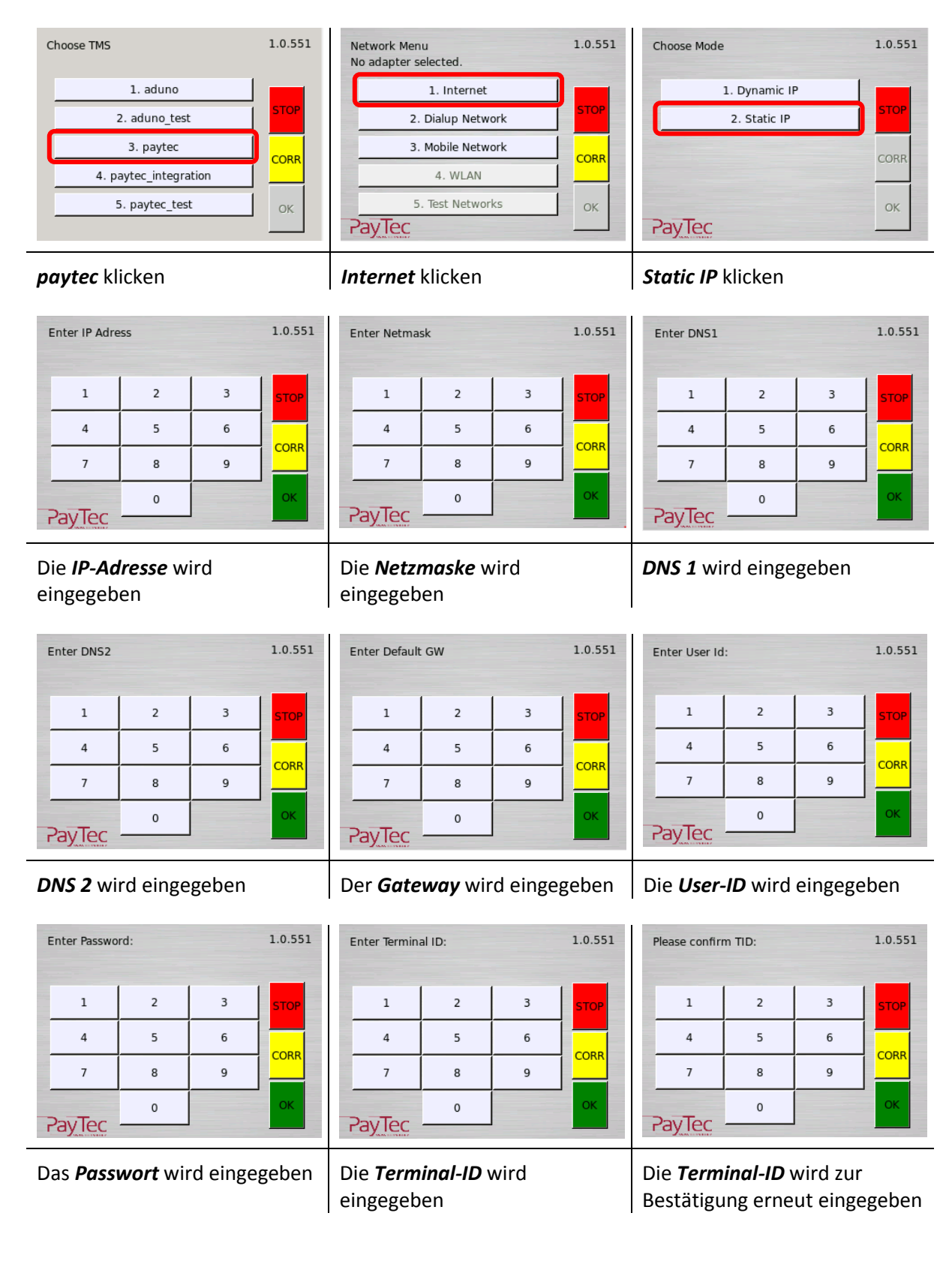

## <span id="page-22-0"></span>11. Aktivierung

Eine Aktivierung des Gerätes ist notwendig, wenn das Gerät noch nicht in Betrieb genommen wurde. Der Aktivierungs-Knopf darf nur betätigt werden, wenn das PVS und der Steckleser eingebaut wurden. Ansonsten wird der Rückbauschutz ausgelöst.

#### <span id="page-22-1"></span>11.1. Leser und PVS aktivieren

Bei der Erstverwendung, oder nach einer Reaktivierung, muss der Leser und das PVS aktiviert werden.  $\overline{\phantom{a}}$ 

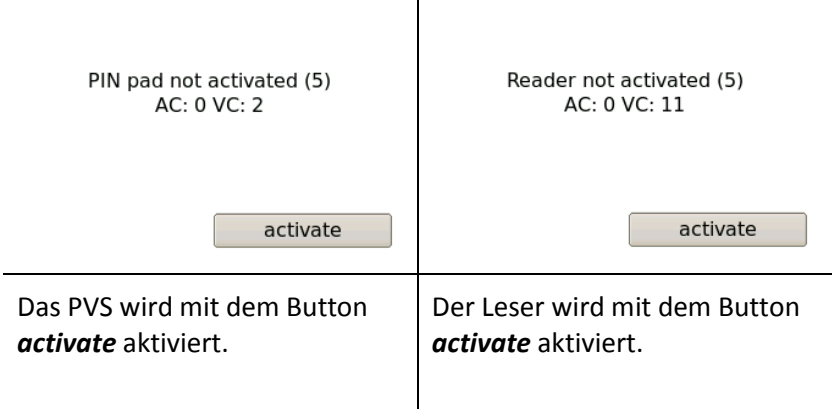

### 12. Reaktivierung

Eine Reaktivierung des Gerätes ist notwendig, wenn der Rückbauschutz ausgelöst wurde. Der Rückbauschutz wird ausgelöst, sobald das Gerät demontiert wird.

#### <span id="page-23-0"></span>12.1. Reaktivierungscode generieren

Um einen Reaktivierungscode generieren zu lassen, wenden Sie sich an den Hersteller.

#### <span id="page-23-1"></span>12.2. Reaktivierungscode eingeben

Der Reaktivierungscode muss am PVS eingegeben werden.

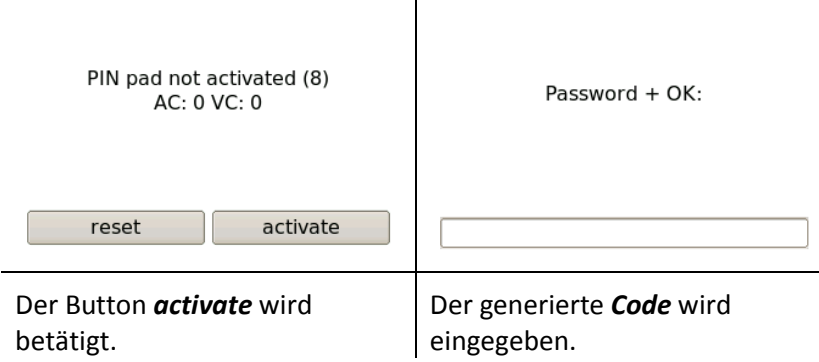

 $\overline{\phantom{a}}$ 

Der Reaktivierungscode für den Steckleser, muss ebenfalls am PVS eingegeben werden.

 $\overline{\phantom{0}}$ 

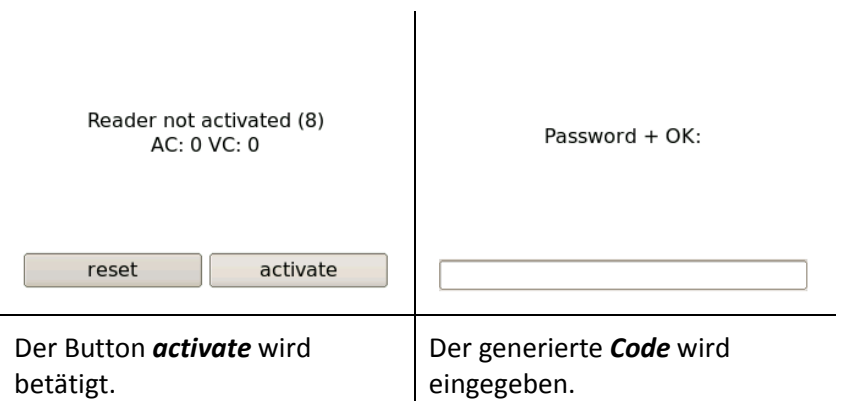

## <span id="page-24-0"></span>13. Netzwerkkonfiguration für Payven Small Petrol WEAT DE (HCR)

#### <span id="page-24-1"></span>13.1. Erstverwendung

In diesem Zustand erhält der Kunde das Gerät.

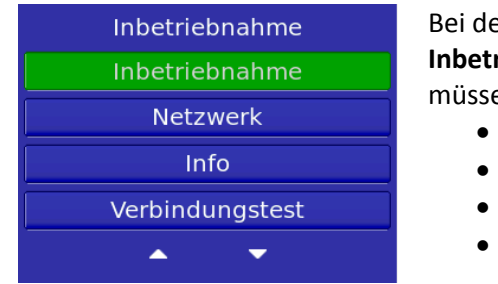

er Erstverwendung des Terminals muss mit der Funktion riebnahme das Gerät in Betrieb genommen werden. Dazu en folgende Informationen eingegeben werden:

- Kassenplatznummer
- Host IP-Adresse
- Host Sekundär IP-Adresse
- Host Port

## <span id="page-24-2"></span>14. Netzwerkkonfiguration für Payven Small Petrol OLTP DE (HCR) 14.1. Erstverwendung

#### In diesem Zustand erhält der Kunde das Gerät.

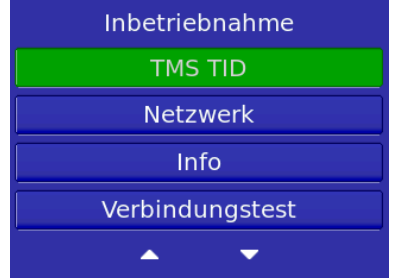

Bei der Erstverwendung des Terminals muss mit der Funktion **TMS TID** das Gerät in Betrieb genommen werden. Dazu muss die Terminal ID eingegeben werden.

## <span id="page-25-0"></span>15. Fehlerkatalog

#### <span id="page-25-1"></span>15.1. Allgemein

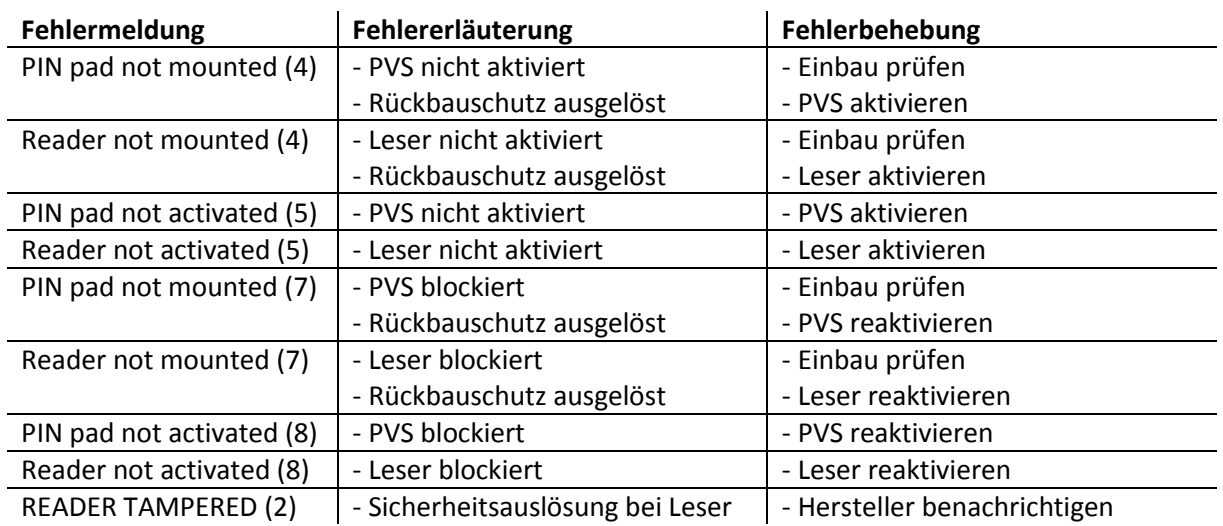

## <span id="page-25-2"></span>16. Reinigung

Kontaktbehaftete Leser sollten einmal pro Monat gereinigt werden. Zur Reinigung des Lesers, wird die Reinigungskarten von ECS AG mit der Artikelnummer *317.001.090* empfohlen. Um den Leser zu reinigen, muss die Karte mehrmals rein bzw. raus gezogen werden.

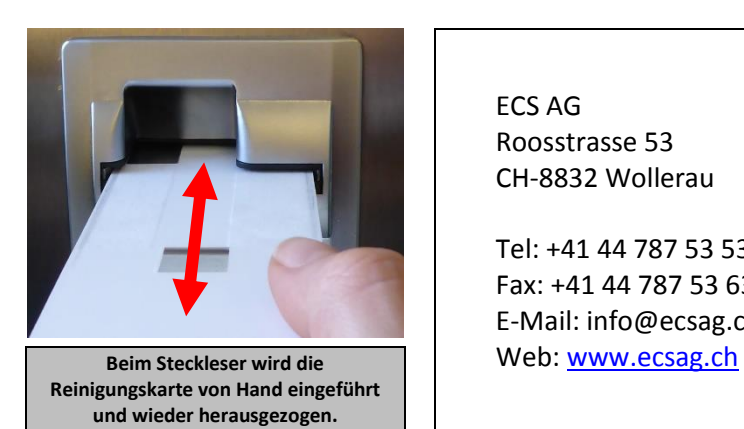

ECS AG Roosstrasse 53 CH-8832 Wollerau

Tel: +41 44 787 53 53 Fax: +41 44 787 53 63 E-Mail: info@ecsag.ch

## <span id="page-26-0"></span>17. Technische Daten

### <span id="page-26-1"></span>17.1. PayTec V1

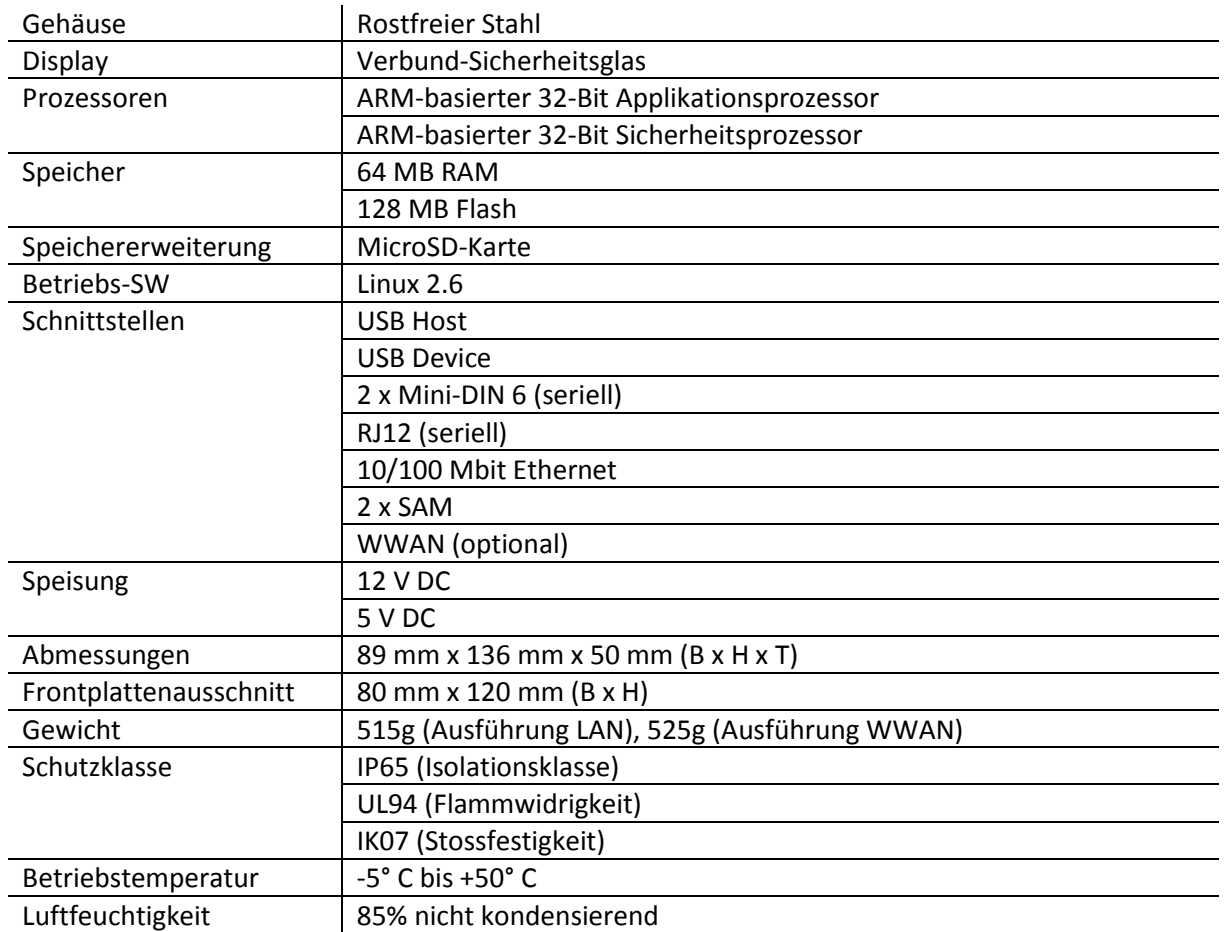

## <span id="page-27-0"></span>17.2. PayTec V2

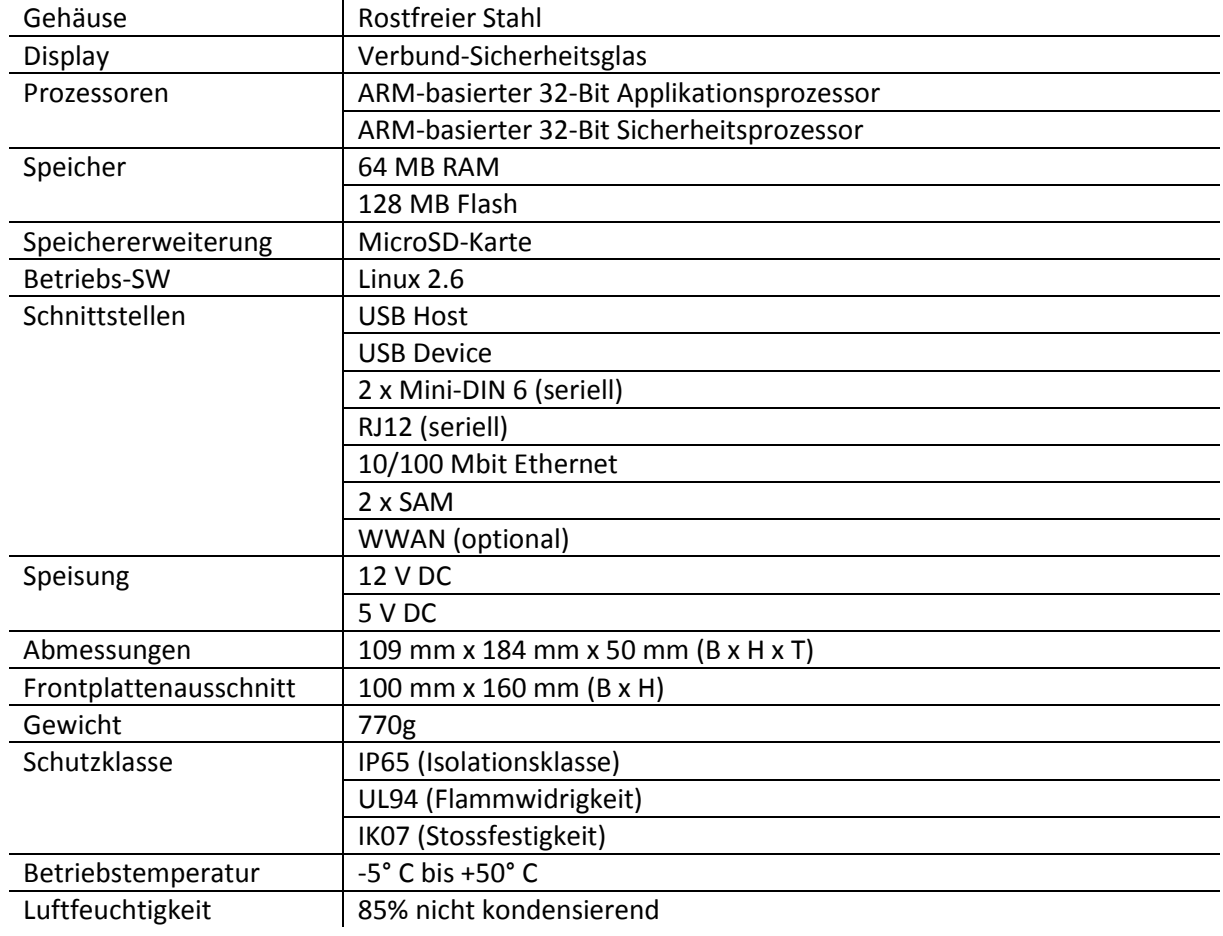

#### <span id="page-27-1"></span>17.3. RFID-Leser

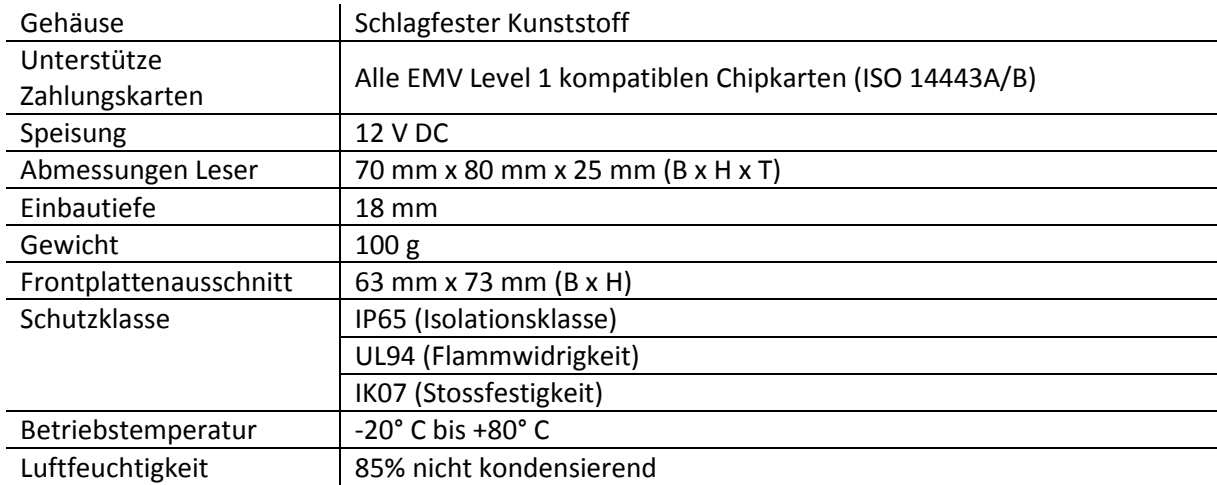

## <span id="page-28-0"></span>17.4. Steckleser

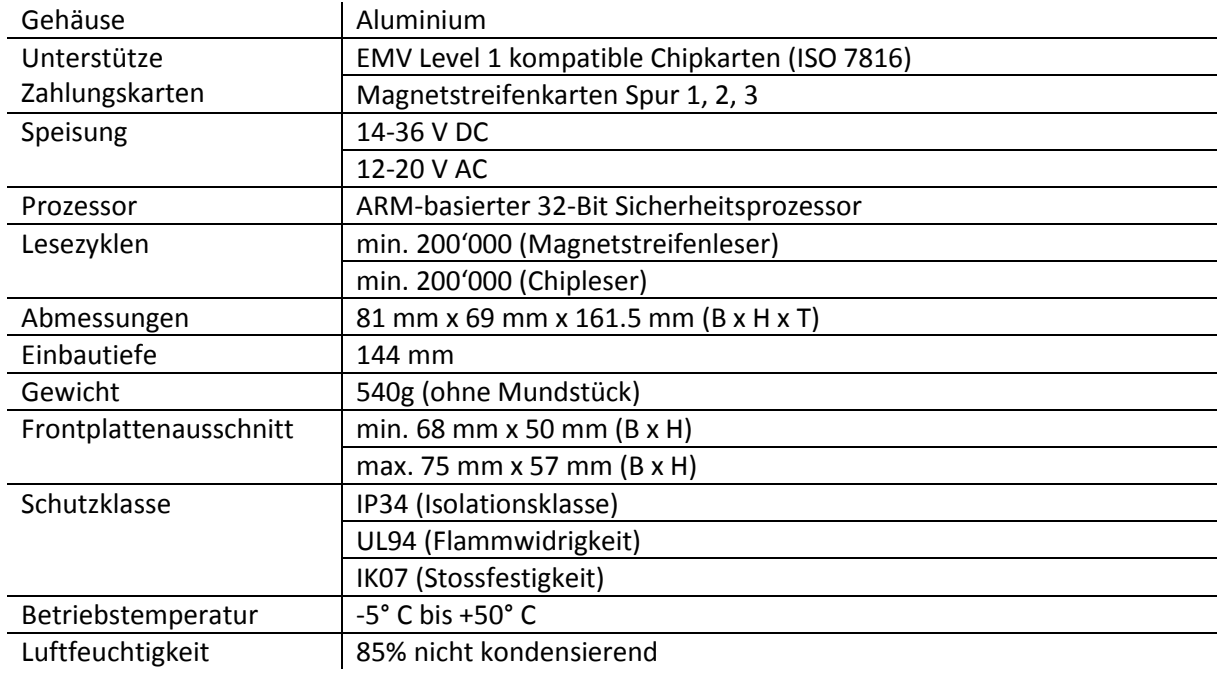

## <span id="page-29-0"></span>18. Mechanische Zeichnungen

<span id="page-29-1"></span>18.1. PayTec V1

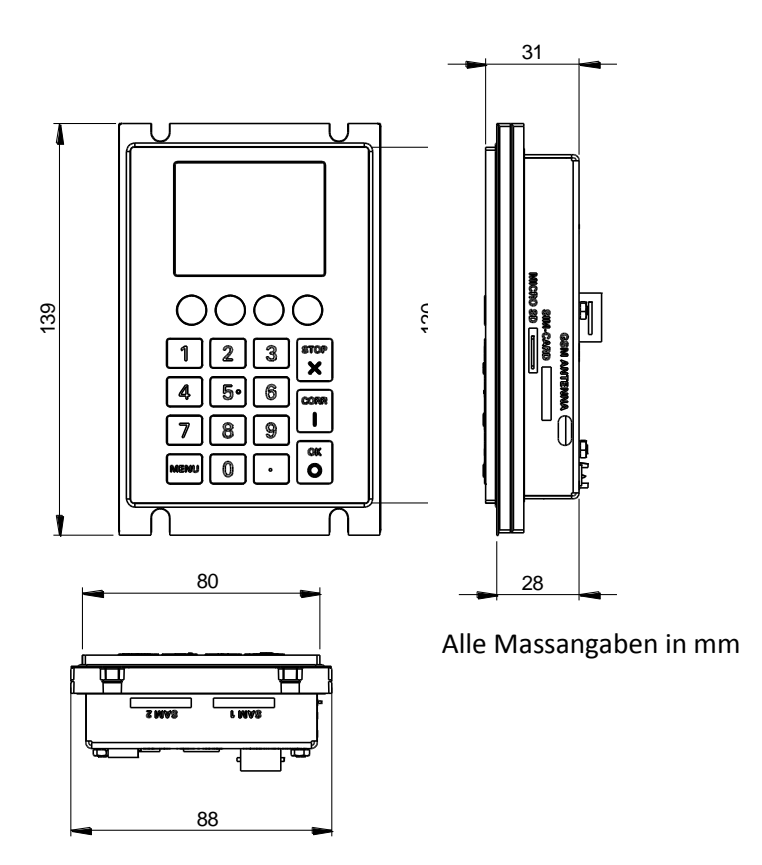

18.2. PayTec V2

<span id="page-30-0"></span>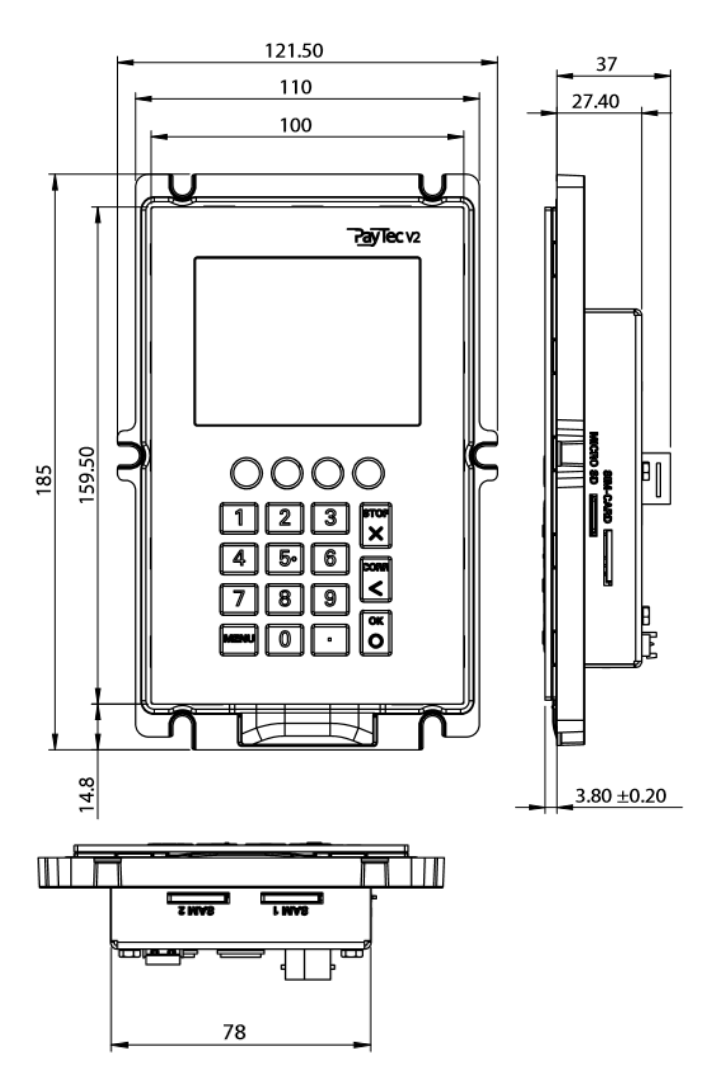

#### <span id="page-31-0"></span>18.3. RFID-Leser

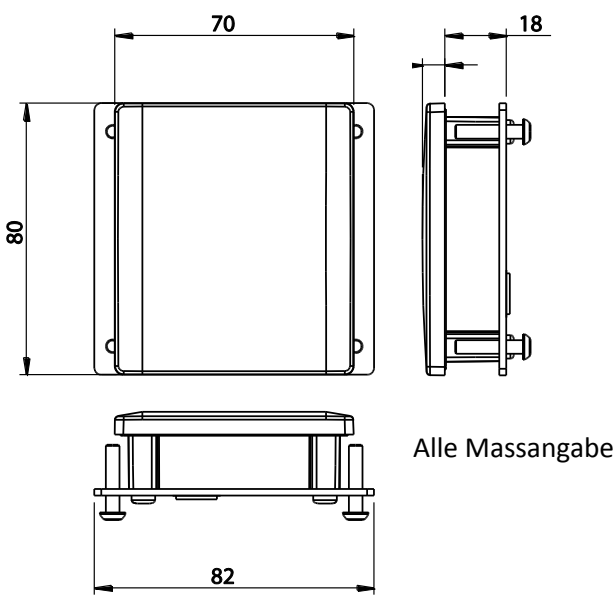

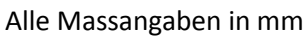

<span id="page-31-1"></span>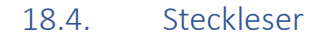

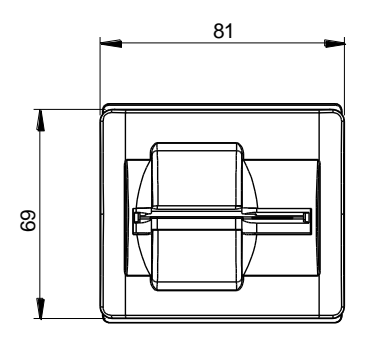

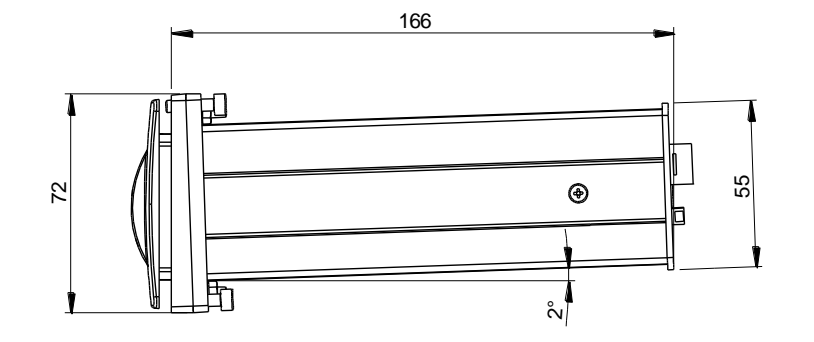

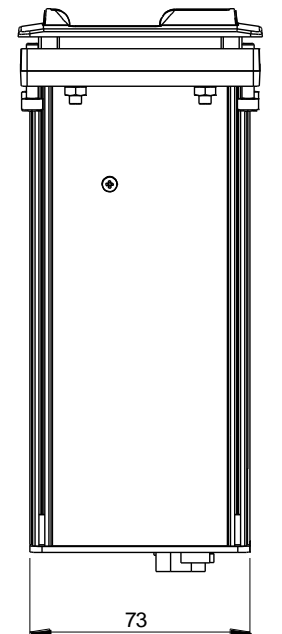

Alle Massangaben in mm

© 2019 PayTec AG v1.5 | Installationsanleitung PVS Petrol DE Seite 32 von 35

## <span id="page-32-0"></span>19. Mechanische Ausschnitte

#### <span id="page-32-1"></span>19.1. PayTec V1

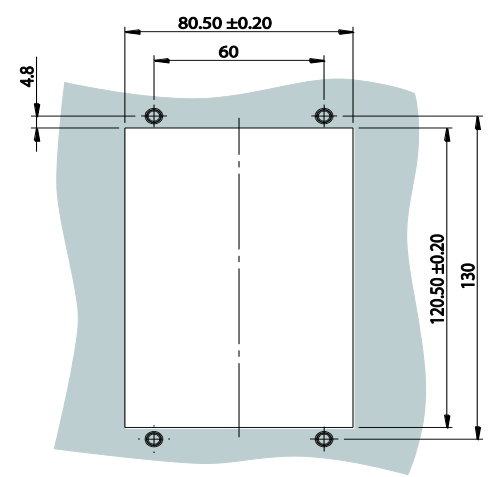

Alle Massangaben in mm

<span id="page-32-2"></span>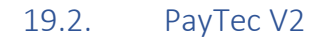

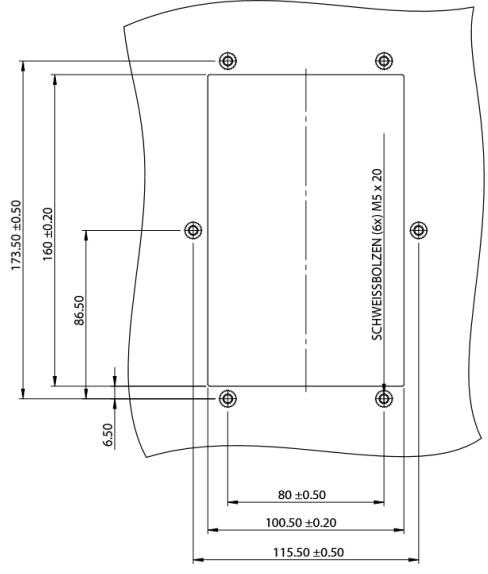

Alle Massangaben in mm

#### <span id="page-33-0"></span>19.3. RFID-Leser

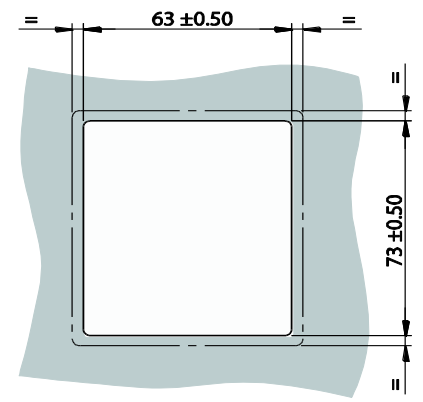

Alle Massangaben in mm

<span id="page-33-1"></span>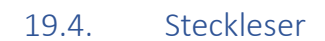

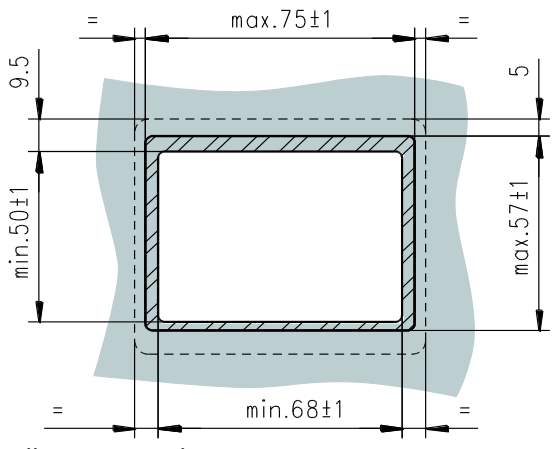

Alle Massangaben in mm

## <span id="page-34-0"></span>20. Konformitäten

Alle gelieferten Produkte entsprechen der EU-Richtlinie 2002/95/EG "Restriction of the use of certain Hazardous Substances in electronic equipment" (RoHS).

#### <span id="page-34-1"></span>20.1. DIN EN Normen

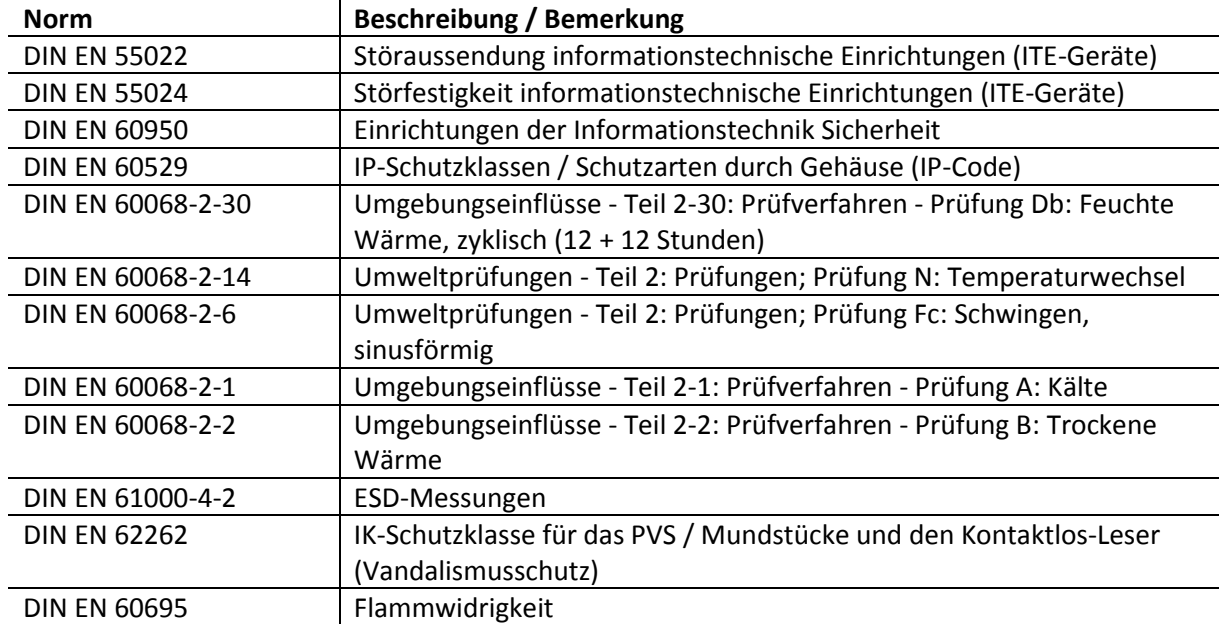

#### <span id="page-34-2"></span>20.2. Diverses

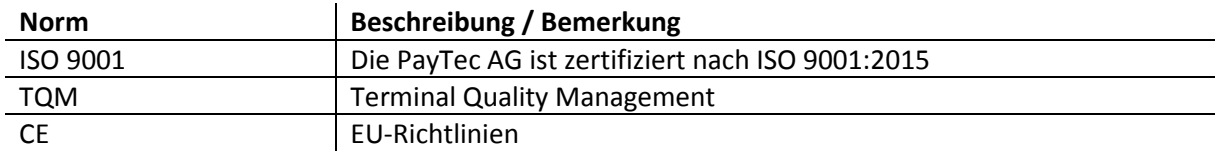

### <span id="page-34-3"></span>20.3. Herstellerinformationen

PayTec AG Vogelsangstrasse 15 CH-8307 Effretikon

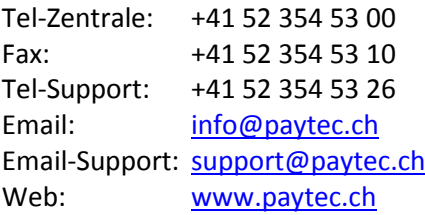